## **Submitting a Helpdesk Ticket to ITS Support**

ITS Help Desk tickets can be submitted online, in-person, or via phone. In-person and phone requests can be submitted Monday – Friday, from 7:30AM – 5:00PM. You may contact the ITS Helpdesk by phone at 361-593-HELP (4357), or in-person by coming to the Library Commons area of the Jernigan Library. Please see instructions below for submitting a Helpdesk Ticket online:

## **How to submit a Helpdesk Ticket Online:**

- 1. Visit the ITS Helpdesk Portal at: [itsupport.tamuk.edu](https://itsupport.tamuk.edu/hc/en-us)
- 2. You will be prompted to sign-in using your university credentials, then directed to the ITS Helpdesk homepage.

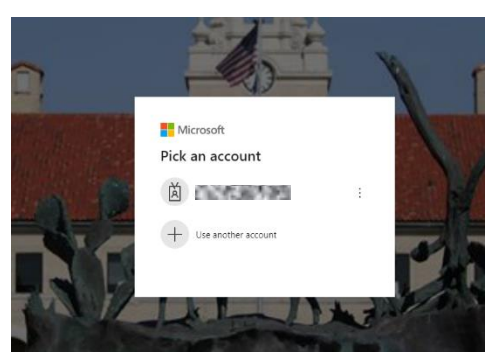

3. Click on the "**Submit a Request**" link, located on the top, right-hand side of the homepage.

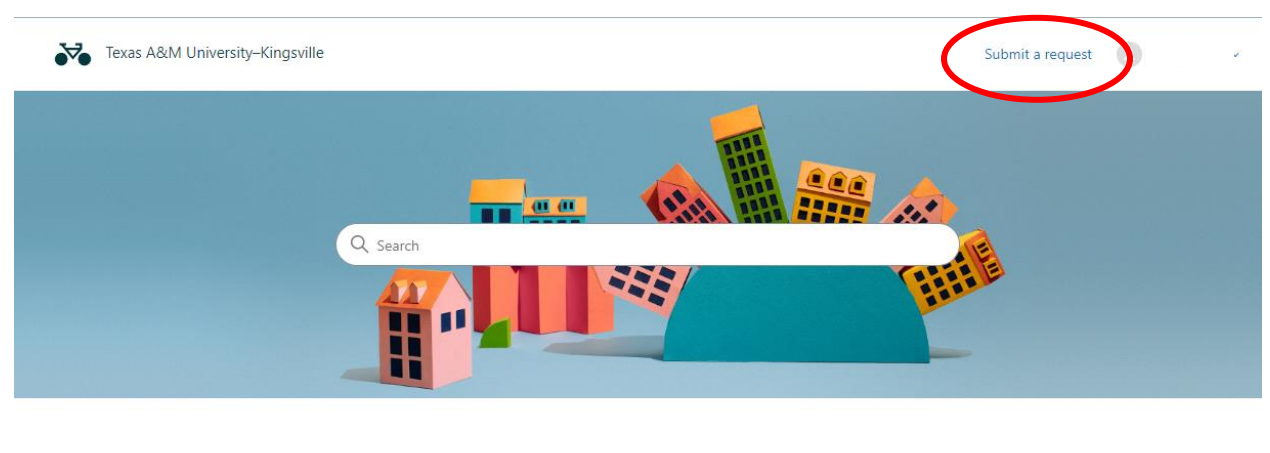

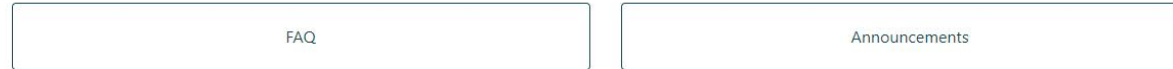

4. On the "Submit a request" page, you may enter the necessary information in the respective fields, as shown below. Once all required fields are completed, click the "Submit" button to submit your Helpdesk Ticket:

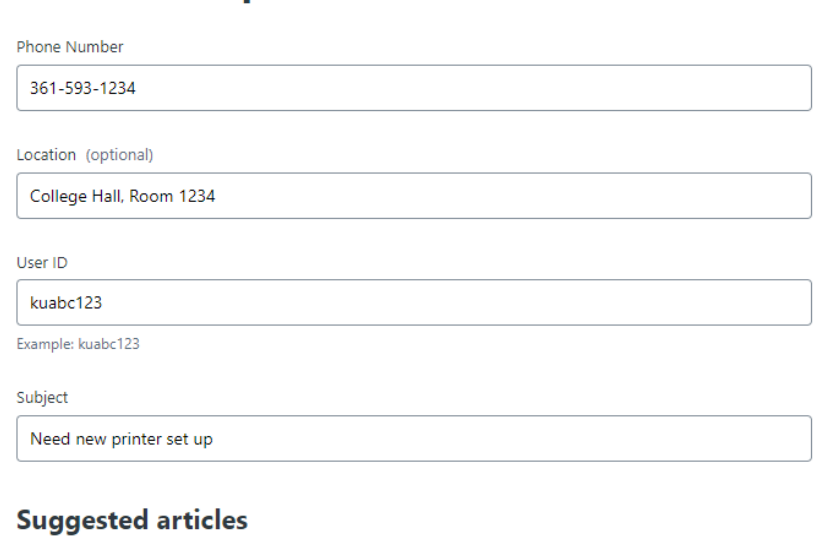

## How can agents leverage knowledge to help customers?

**Submit a request** 

Category (optional)

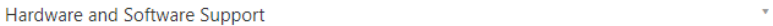

Description

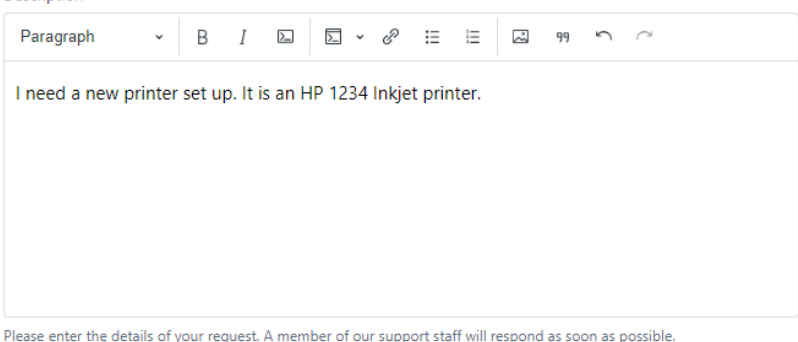

Attachments (optional)

Add file or drop files here

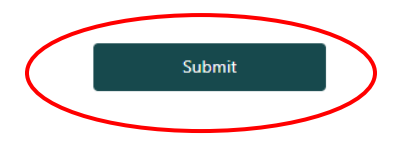

5. Once your ticket is submitted, you will be able to see your request information on the next page. You also have an option to "Add to conversation" if you would like to add any other information to your ticket, (as shown below).

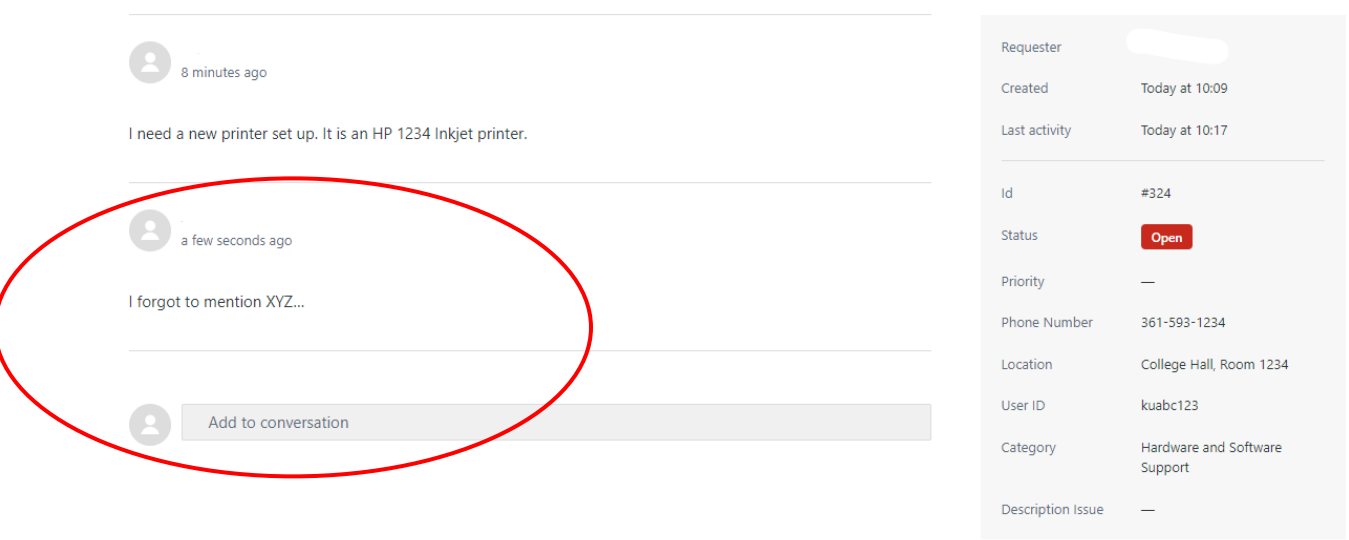

## TEST: Need new printer set up

If you have questions or need further assistance with this process, please do not hesitate to contact us at **361-593-HELP (4357**).